## **Unterschiede der Clients**

In den [To-Do Clients](https://wiki.tim-solutions.de/doku.php?id=software:tim:todo-clients) stehen die Aufgaben des jeweiligen Mitarbeiters im Vordergrund. Im Prozessmanager-Client liegt der Fokus auf dem Vorgang des Prozesses.

## **Mehrfunktionen in den Processmanager-Clients gegenüber den ToDo-Clients**

- Übersicht der [Prozessdefinitionen](https://wiki.tim-solutions.de/doku.php?id=software:tim:prozessdefinition)
- Zugriff auf [Prozessdefinitions-Reports](https://wiki.tim-solutions.de/doku.php?id=software:tim:reports_prozessdefinitionen)
- Prozessdefinitionen können [archiviert w](https://wiki.tim-solutions.de/doku.php?id=software:tim:prozessdefininiton_kontext)erden
- Anzeige aller offenen Aufgaben einer Prozessdefinition
- Übersicht über alle [Instanzen u](https://wiki.tim-solutions.de/doku.php?id=software:tim:instanzen)nd den aktuellen [Status](https://wiki.tim-solutions.de/doku.php?id=software:tim:aktivitaeten_status)
- [Instanzen](https://wiki.tim-solutions.de/doku.php?id=software:tim:instanzen) können archiviert werden
- Zugriff auf [Instanz-Reports](https://wiki.tim-solutions.de/doku.php?id=software:tim:reports_instanz)
- [Eigenschaften](https://wiki.tim-solutions.de/doku.php?id=software:tim:instanz_kontext_eigenschaften) einer Instanz
- [Swimlane-Zuweisungen](https://wiki.tim-solutions.de/doku.php?id=software:tim:swimlanes) je Instanz können angezeigt werden
- Gantt-Ansicht der Instanz
- Aktivitäten-Reiter der Instanz mit Möglichkeit zur Änderung des Startdatums und der Bearbeitungszeit von Aktivitäten
- CPM-Info der Instanz zur De-/Aktivierung von CPM
- Grafische Übersicht "Instanzen pro Aktivität"
- Zugriff auf archivierte Instanzen im Archiv
- Zugriff auf die Zuweisungshistorie von Aufgaben

## **Unterschied des ToDo-Clients zum ToDo-Client 1G**

Der [ToDo-Client 1G w](https://wiki.tim-solutions.de/doku.php?id=software:tim:todo-clients1g)ird in nur einem Widget anzeigt, in diesem werden die Reiter 'Aufgaben', 'Aufgaben meiner Gruppen', 'Meine Instanzen', 'Erledigte Aufgaben', 'Suchen' und 'Suchergebnisse' zu sehen sind. Im ToDo-Client werden zwei Widgets angezeigt. Das obere dieser beiden ist genauso gestaltet wie das Widget des ToDo-Client 1G. Das untere bietet hier zusätzlich noch eine (bearbeitbare) Vorschau der Smartform und ein Live-View des Prozessmodells. Im ToDo-Client kann der User zusätzlich im unteren Widget eine (bearbeitbare) Vorschau der zugehörigen [Smartform u](https://wiki.tim-solutions.de/doku.php?id=software:tim:smartform)nd eine Live-View des Prozessmodells sehen. Zwischen diesen beiden Previews kann der User per Tab-Auswahl wechseln.

## **Unterschied des Processmanager-Clients zum Processmanager-Client 4G**

Im Processmanager Client werden standardmäßig nur zwei Widgets angezeigt: Prozesse/Instanzen sowie deren Aktivitäten und Aufgaben. Im Processmanager Client 4G werden hingegen vier Widgets angezeigt, hier sind zusätzlich die grafische Auswertung "Instanzen pro Aktivität" und das "Live-View Prozessmodell" standardmäßig eingeblendet. Diese Widgets können im Processmanager Client durch Rechtsklick auf eine Definition → "Instanzen pro Aktivität" bzw. durch Rechtsklick auf eine Instanz → "Modell" angezeigt werden.

From: <https://wiki.tim-solutions.de/> - **TIM Wiki / [NEW TIM 6 Documentation](https://doc.tim-solutions.de)**

Permanent link: **<https://wiki.tim-solutions.de/doku.php?id=software:tim:client&rev=1397046277>**

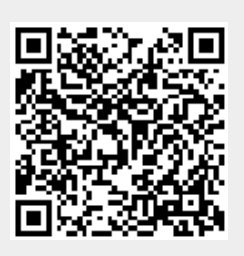

Last update: **2021/07/01 09:59**